# Vista Setup 1.13(5295)

## **Introduction**

Vista Setup 1.13(5295) is an installer for Jands Vista software on 64 and 32 bit Windows machines, including Windows XP, Windows Vista, and Windows 7. This document provides general information on the software itself, its installation and un-installation, and issues that may be expected to occur during use.

### **The Software**

This software is derived from the same codebase as earlier Vista releases with the exception of the USB interfaces which have been rewritten to run on both 32 and 64 bit Windows operating systems. It is expected Vista 1.13(5295) will operate identically to previous versions of Vista in all regards other than installation and the operation of USB peripherals.

Jands Vista software 1.13(5295) is beta and does not form an official release. It should only be used on a live show after being thoroughly evaluated by the end user.

### **Install**

The software is Installed in the normal way, however all Jands Vista USB devices (ie S3, S1, M1, UD512) **must be disconnected** from the computer before commencing the installation. Reconnect them once the Vista has been installed and is running.

# **Uninstall**

If it is required to revert to a previous software version it is necessary to uninstall any device drivers first. To uninstall the USB drivers:

- 1. Plug the Jands Vista USB device/s (ie S3, S1, M1, UD512) into the computer.
- 2. Open the Windows Device manager. This procedure will vary depending on which version of Windows you are using.
	- If using Windows XP: from the Control Panel select "System", then on the "Hardware" tab select "Device Manager".
	- If using Windows 7 or Windows Vista: from the Control Panel select "System and Security", then in the "System" category select "Device Manager".
- 3. Locate the section "Jands LibUSB-Win32 Devices" and click on the "+" sign adjacent to expand that section. The active window should look similar to Figure 1.

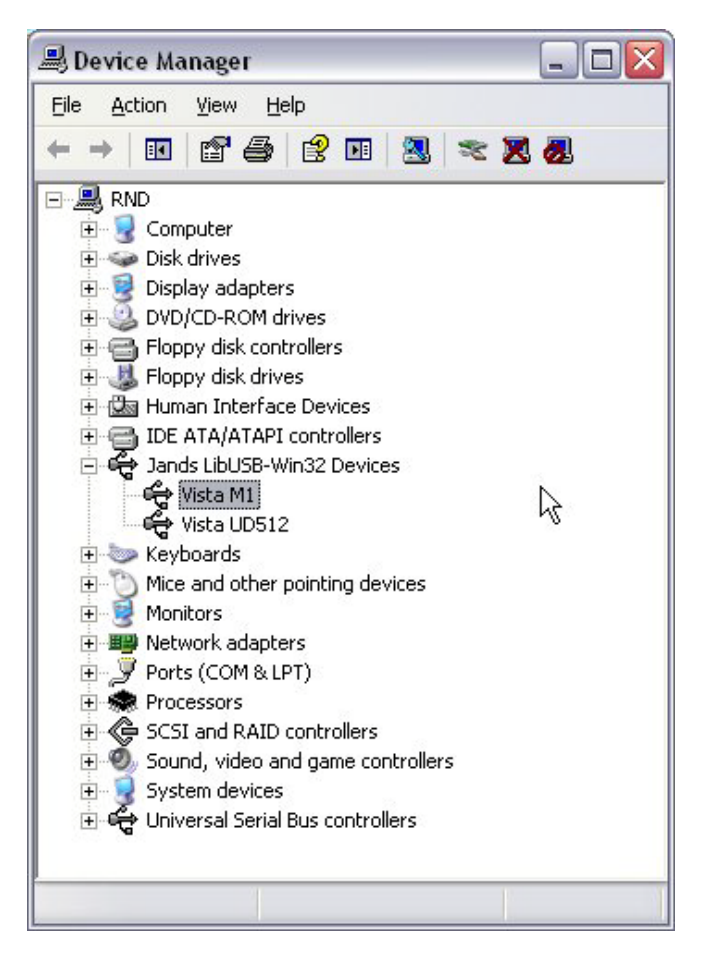

Figure 1: Device Manager List

- 4. Right-click on each device listed under "Jands LibUSB-Win32 Devices" and select "Uninstall" then follow the prompts.
- 5. Disconnect each device once it has been uninstalled.
- 6. Once the drivers have been removed, uninstall the software in the normal way.

#### **Problems**

The biggest changes are in the Installer and USB interfaces, and this is where problems may be expected to occur. Please report all problems encountered with the Vista software to:

<http://www.jandsvista.com/support/support-request-form/>

### **Known Issues:**

During the install "Error opening file for writing" dialogue with some file name/s listed. If this appears note the filename and the click "ignore". Please include the filename/s when reporting this issue.